# **Contenu**

### **[Commencer](#page-2-0)**

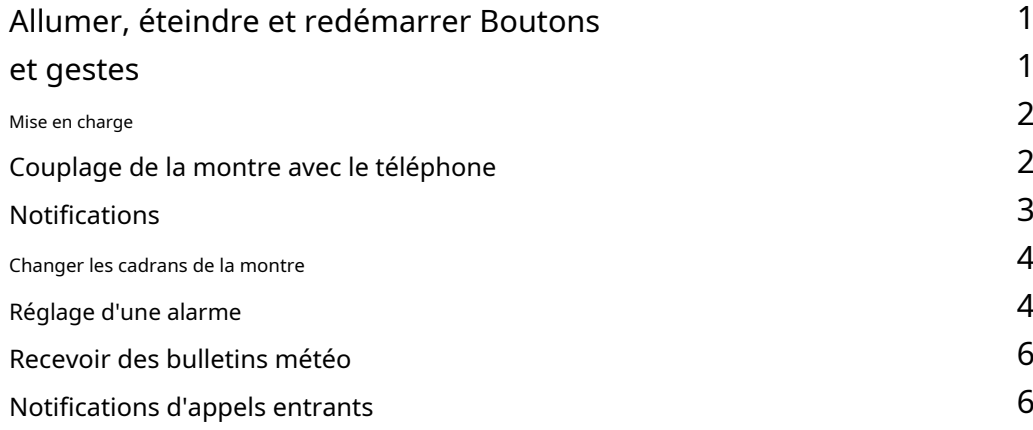

#### **[Surveillance de l'entraînement](#page-8-0)**

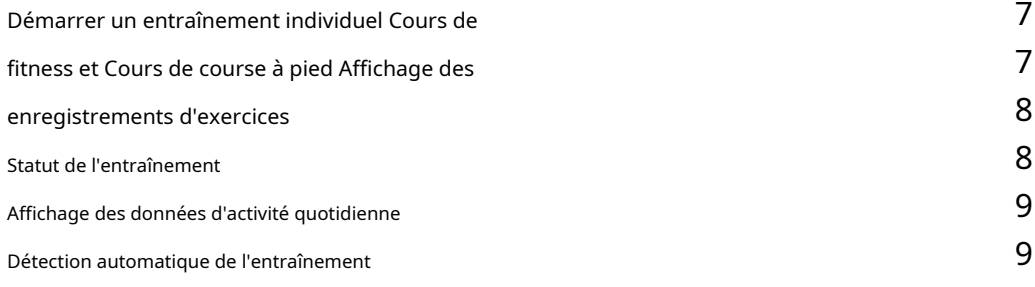

## **[Gestion de la santé](#page-11-0)**

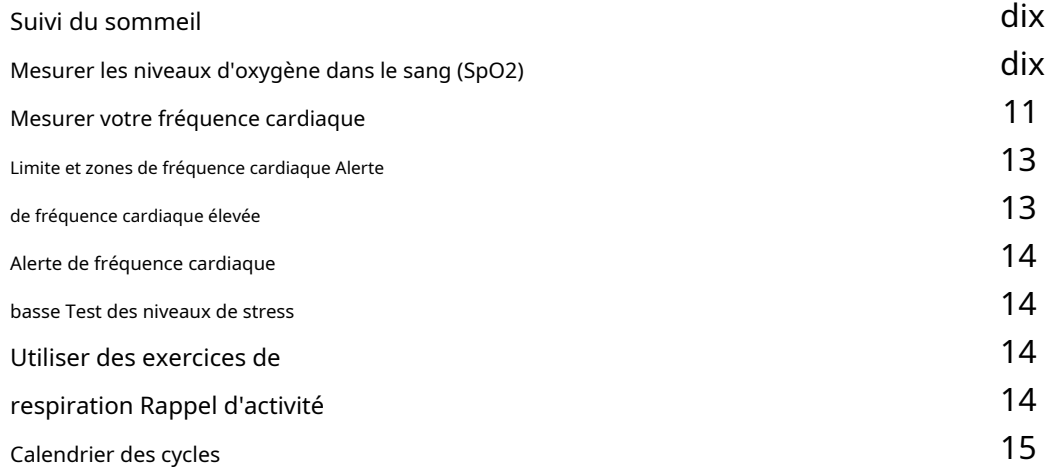

## **[Vie pratique](#page-17-0)**

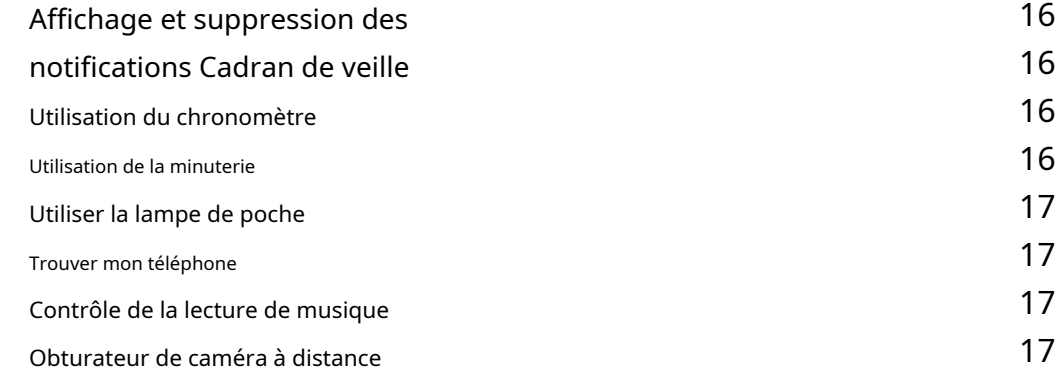

## **[Plus de conseils](#page-20-0)**

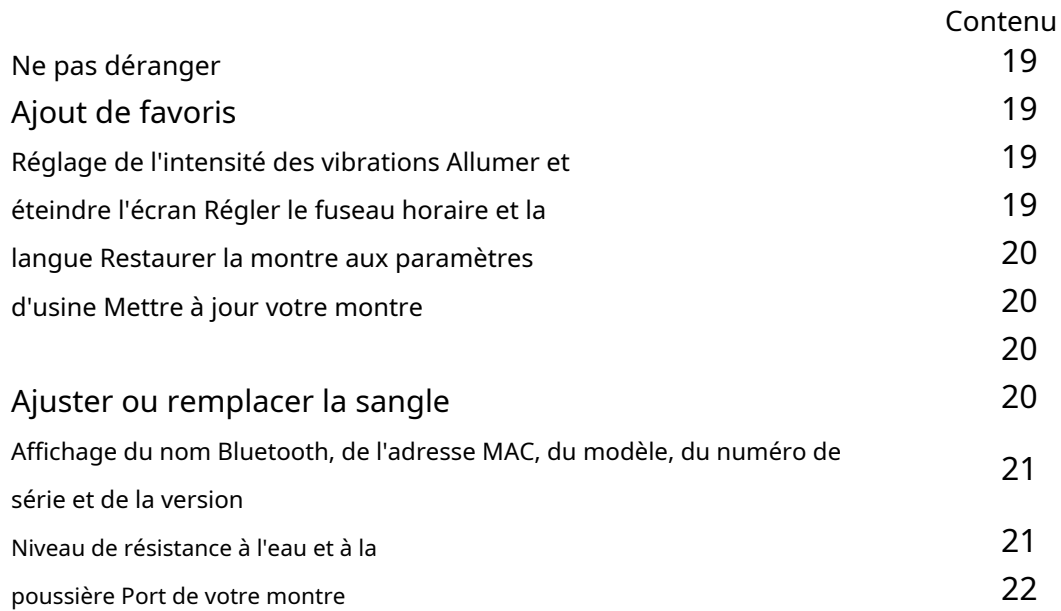

# <span id="page-2-0"></span>**Commencer**

## **Mise sous tension, mise hors tension et redémarrage**

#### **Mise sous tension**

- Appuyez sur le bouton latéral et maintenez-le enfoncé pour allumer le bracelet/montre.
- Le bracelet/montre s'allumera automatiquement lorsque vous le chargerez.
	- Un message vous demandera de charger votre bracelet/montre lorsque la batterie est extrêmement faible. Le bracelet/montre s'éteindra automatiquement après 2 secondes et vous ne pourrez plus le rallumer.

#### **Mise hors tension**

- Appuyez sur le bouton latéral et maintenez-le enfoncé pendant 3 secondes, puis sélectionnez **Éteindre** pour éteindre votre bracelet/ montre.
- Sur le bracelet/montre, accédez à **Paramètres > Système > Éteindre** pour éteindre votre bracelet/ montre. Votre bracelet/montre s'éteindra automatiquement s'il n'y a plus de batterie.

#### **Redémarrage**

- Sur le bracelet/montre, accédez à **Paramètres > Système > Redémarrer** pour redémarrer le bracelet/montre.
- Appuyez sur le bouton latéral et maintenez-le enfoncé pendant 3 secondes, puis sélectionnez **Redémarrer.**

## **Boutons et gestes**

Votre montre est équipée d'un écran tactile. Vous pouvez balayer vers le haut, le bas, la gauche ou la droite, ainsi que toucher et maintenir l'écran pour effectuer des opérations.

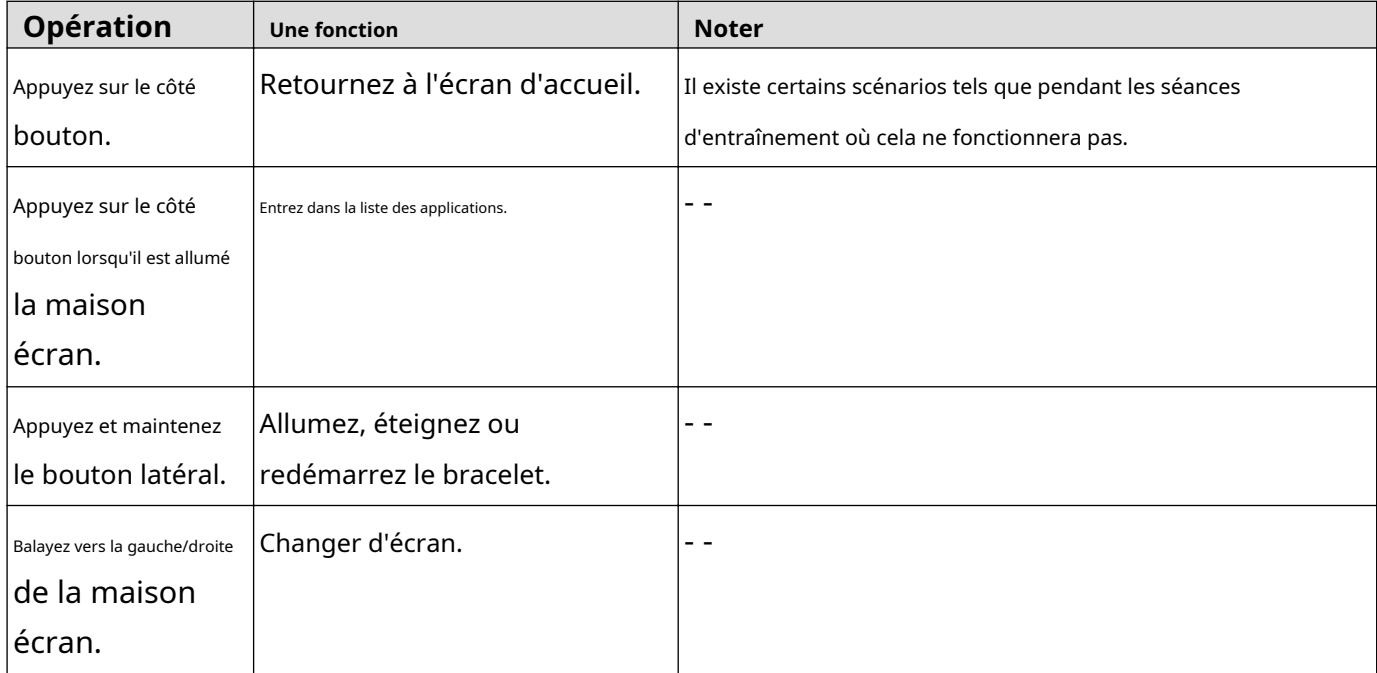

<span id="page-3-0"></span>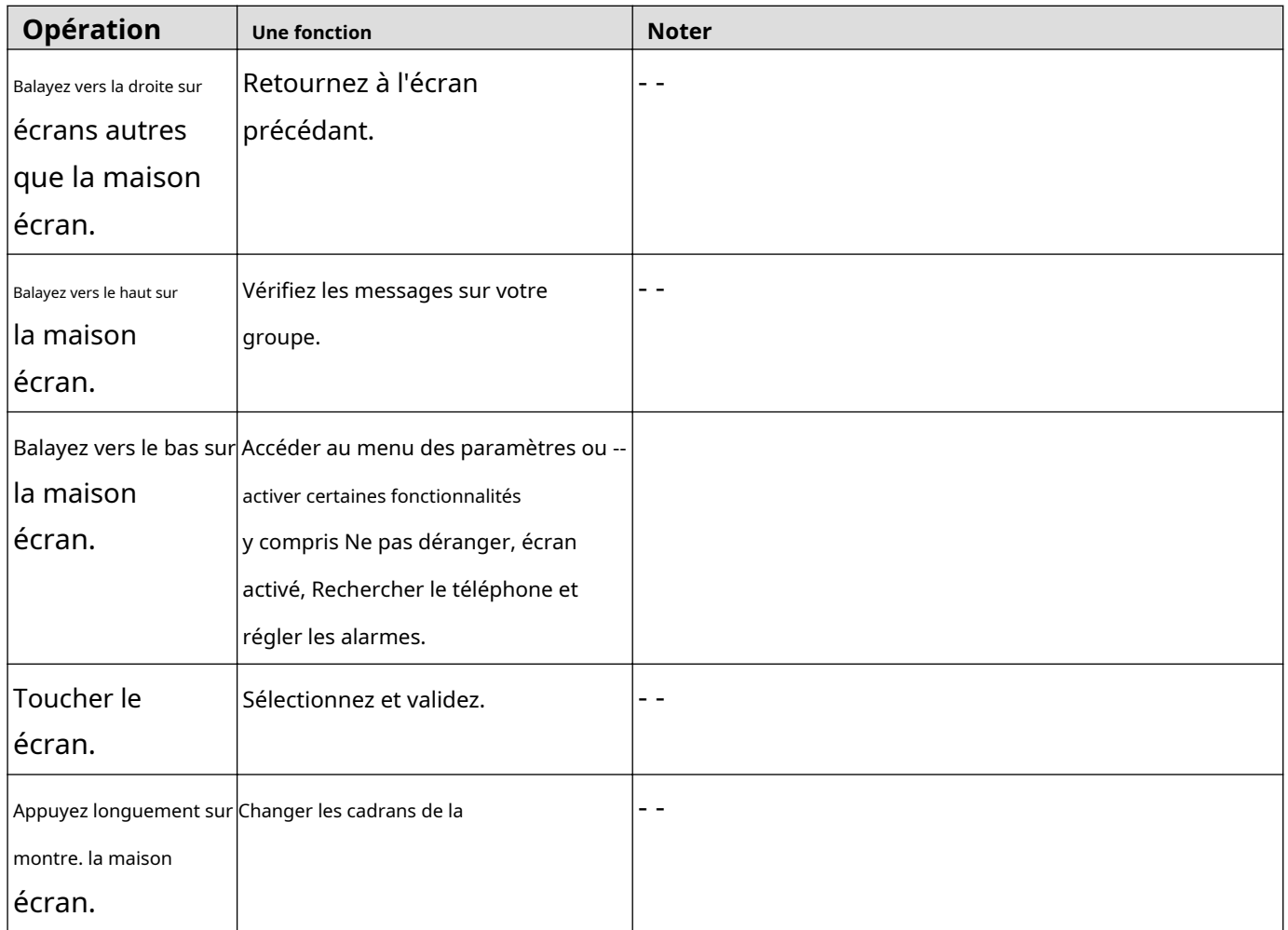

#### **Mise en charge**

Connectez les contacts métalliques du socle de chargement à ceux situés à l'arrière de l'appareil, puis placez-les sur une surface plane. Connectez le socle de charge à une alimentation électrique, l'écran de l'appareil s'allumera et affichera le niveau de la batterie.

- $\bullet\,\bullet\,$  La station de charge n'est pas résistante à l'eau. Essuyez le port, les contacts métalliques et l'appareil pendant le chargement.
	- **Temps de charge:** Environ 65 minutes pour une charge complète.
	- **Affichage du niveau de la batterie :** Faites glisser l'écran d'accueil de la montre vers le bas ou ouvrez l'application Huawei Health, puis touchez **Dispositifs** et le téléphone connecté.

## **Couplage de la montre avec le téléphone**

Une fois la montre allumée, elle sera dans un état détectable.

- <span id="page-4-0"></span>• Votre montre ne peut être associée qu'à des téléphones fonctionnant sous Android 5.0 ou version ultérieure, ou iOS 9.0 ou version ultérieure. Assurez-vous d'avoir activé Bluetooth sur votre téléphone avant de commencer le couplage. Dans Android 6.0 ou version ultérieure, veuillez activer les services de localisation.
	- HwSynergy est pris en charge avec les téléphones Huawei exécutant EMUI 8.1 ou une version ultérieure. Après avoir touché**PAIRE** dans l'application Huawei Health, une boîte de dialogue s'affichera pour vous indiquer que le téléphone prend en charge HwSynergy. Une fois la montre couplée avec le téléphone, balayez la barre d'état du téléphone vers le bas ou accédez à**Paramètres > Bluetooth** sur votre téléphone. Vous verrez alors le nom Bluetooth de la montre.

#### **Bluetooth message syncing**

For better connection quality, the Bluetooth message sync service (HwSynergy) needs to connect to the Internet and access your SMS messages, contacts, and call log. Allow?

> **CANCEL ALLOW**

• Lorsque vous allumez votre montre pour la première fois ou que vous l'associez à votre téléphone après une réinitialisation d'usine, vous serez invité à sélectionner une langue avant l'association. Une fois les deux appareils couplés, la langue de votre montre sera cohérente avec celle du téléphone.

**1** Téléchargez la dernière version de l'application Huawei Health depuis AppGallery.

- **2** Ouvrez l'application Huawei Health, accédez à **Appareils > AJOUTER > Montres connectées,** puis sélectionnez votre le nom de la montre.
- **3** Toucher **PAIRE,** touchez le nom Bluetooth correct, et la montre et le téléphone se connecteront automatiquement.
- **4** Votre montre vibre lorsqu'elle reçoit une demande d'appairage. Touchez pour confirmer le jumelage.
	- **i**  $\bullet$  . L'écran de votre montre affichera une icône lorsque l'appairage sera terminé. Il faudra environ 2 secondes pour synchroniser les informations importantes de votre téléphone (telles que la date et l'heure).
		- L'écran de votre montre affichera une icône différente pour vous informer que l'appairage a échoué, puis reviendra à l'écran de démarrage 2 secondes plus tard.

## **Notifications**

Une fois activée, la montre peut synchroniser les notifications affichées dans la barre d'état du téléphone avec votre montre.

Les notifications suivantes sur le téléphone peuvent être synchronisées avec la montre : messages SMS, appels manqués, calendrier et applications de médias sociaux tierces, notamment WeChat et QQ.

- <span id="page-5-0"></span>• Activer les notifications : ouvrez l'application Huawei Health, accédez à l'écran des paramètres de l'appareil, touchez **Notifications,** activer **Notifications,** et activez les commutateurs de vos applications préférées. Vous pouvez également activer les notifications dans les paramètres de votre téléphone pour recevoir des notifications des applications. Par exemple, les utilisateurs de téléphones exécutant EMUI 8.1.0 doivent effectuer les opérations suivantes : Accédez à **Paramètres > Applications & notifications > Gestion des notifications,** touchez l'application pour laquelle vous souhaitez recevoir des notifications et activez **Autoriser les notifications** et **Affichage dans la barre d'état.**
- Désactiver les notifications : ouvrez l'application Huawei Health, accédez à l'écran des paramètres de l'appareil, touchez

#### **Notifications,** puis désactiver **Notifications.**

- $(i)$  Votre montre recevra des notifications mais ne vous avertira pas pendant les entraînements, le mode Ne pas déranger ou le mode veille. Balayez l'écran d'accueil vers le haut pour afficher les nouveaux messages.
	- Si vous utilisez une application de chat, les messages ne seront pas transmis à votre montre. Par exemple, les messages sur un écran de discussion dans WhatsApp ne seront pas transmis à votre montre.
	- Une fois la fonction de rappel de déconnexion Bluetooth activée, votre montre vibre lorsque la connexion Bluetooth est déconnectée. Assurez-vous que votre montre est correctement connectée à votre téléphone.

#### **Changer les cadrans de la montre**

- Méthode 1 : appuyez de manière prolongée sur l'écran d'accueil jusqu'à ce que votre montre vibre et parcourez les aperçus. Touchez un cadran de montre pour l'appliquer.
- Méthode 2 : Sur la montre, allez à **Paramètres > Affichage > Cadran,** touchez le cadran de votre montre préféré et installez-le.
- Méthode 3: Ouvrez l'application Huawei Health, accédez à **Appareils > Cadran > Plus,** et toucher **INSTALLER** sous le cadran de votre montre préféré. Votre cadran de montre passera automatiquement à celui choisi une fois qu'il est installé. Vous pouvez également toucher un cadran de montre installé et toucher**DÉFINIR PAR DÉFAUT** pour définir le cadran actuel de la montre comme vous le souhaitez.
	- $\dot{v}$   $\cdot$  Cette fonction peut ne pas être prise en charge dans votre pays, veuillez contracter un service officiel centre pour obtenir plus de détails.
		- Seuls les téléphones Android prennent en charge le marché des cadrans de montre.

## **Settdéclencher une alarme**

**Méthode 1 : définissez une alarme intelligente ou événementielle à l'aide de votre montre.**

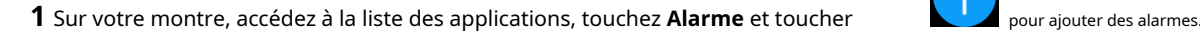

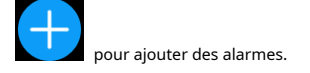

- **2** Réglez l'heure de l'alarme et répétez le cycle, puis touchez **D'ACCORD.** Si vous ne définissez pas le cycle de répétition, le l'alarme est une alarme unique par défaut.
- **3** Touchez régler l'alarme pour modifier l'heure de l'alarme, répéter le cycle ou supprimer l'alarme. Vous pouvez seulement supprimer les alarmes d'événement.

**Méthode 2 : définissez une alarme intelligente ou événementielle à l'aide de l'application Huawei Health.** 

**Réglage d'une alarme intelligente :**

- **1** Ouvrez l'application Huawei Health, accédez à l'écran des paramètres de l'appareil, accédez à **Alarme > SMART ALARME.**
- **2** Réglez l'heure de l'alarme, l'heure de réveil intelligente et le cycle de répétition.
- **3** Toucher √ dans le coin supérieur droit (appareils Android) ou **Sauvegarder (**appareils iOS).
- **4** Faites glisser vers le bas sur l'écran d'accueil de l'application Huawei Health pour vous assurer que l'alarme est synchronisée avec la montre.
- **5** Touchez une alarme que vous avez réglée pour modifier l'heure de l'alarme, l'heure de réveil intelligent et répéter cycle.

**Définir une alarme d'événement :**

- **1** Ouvrez l'application Huawei Health, accédez à l'écran des paramètres de l'appareil, accédez à **Alarme > ÉVÉNEMENT ALARMES.**
- **2** Toucher **Ajouter** pour régler l'heure de l'alarme, l'heure de réveil intelligent et le cycle de répétition.
- **3** Toucher √ dans le coin supérieur droit (appareils Android) ou **Sauvegarder (**appareils iOS).
- **4** Faites glisser vers le bas sur l'écran d'accueil de l'application Huawei Health pour vous assurer que l'alarme est synchronisée avec la montre.
- **5** Touchez régler l'alarme pour modifier l'heure de l'alarme, répéter le cycle ou supprimer l'alarme.
- $(i)$   $\cdot$  Les alarmes d'événement sont synchronisées entre la montre et l'application Huawei Health.
	- Il n'y a qu'une seule alarme intelligente par défaut. Vous ne pouvez pas en ajouter ni supprimer l'alarme intelligente. Vous pouvez définir un maximum de cinq alarmes d'événement.
	- L'alarme intelligente peut vibrer à l'avance si elle détecte que vous vous êtes réveillé avant que l'alarme ne se déclenche à l'aide de **HUAWEI TruSleepTM.** Si **HUAWEI TruSleepMT** n'est pas activé, l'alarme intelligente vibrera à l'avance si elle détecte que vous n'êtes plus en sommeil profond ou déjà éveillé.
	-

pour somnoler (pendant 10 minutes). Toucher

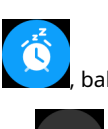

• Lorsque l'alarme vibre, touchez , balayez vers la droite ou appuyez sur le bouton latéral de la montre

pour arrêter l'alarme. L'alarme s'arrêtera sur son

propre après avoir été répété trois fois et qu'aucune autre opération n'a été effectuée pendant une minute.

• Actuellement, seules les alarmes définies sur les téléphones exécutant EMUI 8.1/Magic UI 2.0 ou une version ultérieure peuvent être synchronisées avec la montre.

## <span id="page-7-0"></span>**Recevoir les bulletins météo**

#### **Activation des rapports météo**

Ouvrez l'application Huawei Health, accédez à l'écran des paramètres de l'appareil, touchez **Bulletins météo** et activer **Bulletins météo,** puis sélectionnez votre unité de température préférée.

#### **Affichage des bulletins météo envoyés**

#### Méthode 1 : Afficher les informations météo sur l'écran météo

Balayez l'écran vers la droite jusqu'à ce que vous trouviez l'écran météo, puis vous pouvez vérifier votre position, les dernières conditions météorologiques, la température, la qualité de l'air, etc.

Méthode 2 : afficher les informations météo sur un cadran de montre pouvant afficher des données météo

Assurez-vous que vous utilisez un thème de montre qui affiche la météo à partir de l'écran d'accueil. Une fois cela configuré, vous pourrez voir les derniers bulletins météo sur votre montre.

Méthode 3 : Afficher les informations météo dans l'application Météo

Appuyez sur le bouton latéral de la montre pour accéder à la liste des applications, balayez l'écran jusqu'à ce que vous trouviez **La météo,** Ensuite, l'écran affichera des informations telles que votre emplacement, les informations météorologiques, la température et la qualité de l'air. Balayez l'écran vers le haut ou vers le bas pour afficher les prévisions météo pour les six prochaines heures ainsi que les cinq jours suivants. Cette fonctionnalité nécessite un appareil Android.

- *U* Assurez-vous que le GPS et la localisation sont activés dans le panneau de notification du téléphone et que Huawei Health a reçu l'autorisation de localisation. Des zones plus ouvertes sont préférables pour obtenir un signal GPS.
	- Pour les versions antérieures à EMUI 9.0, sélectionnez **GPS, Wi-Fi et réseaux mobiles** ou alors **Wi-Fi et réseaux mobiles** comme mode de positionnement au lieu de **Utilisez uniquement le GPS.**
	- Les informations météo affichées sur votre montre peuvent différer légèrement de celles affichées sur votre téléphone, car les informations sont collectées auprès de différents fournisseurs de services météorologiques.

## **Notifications d'appels entrants**

Lorsque la montre est connectée au téléphone et que vous portez correctement la montre, l'écran de la montre s'allume et vibre pour vous avertir de tout appel entrant.

- Vous pouvez rejeter les appels à l'aide de votre montre.
- Si vous ne portez pas la montre, elle n'allumera son écran qu'en cas d'appel entrant et ne vibrera pas.
- Si l'appel est manqué, la montre vibrera et l'écran s'allumera pour vous avertir de l'appel.

## <span id="page-8-0"></span>**Surveillance de l'entraînement**

### **Commencer un entraînement individuel**

#### **Démarrer un entraînement sur la montre**

- **1** Sur votre montre, entrez dans la liste des applications et appuyez sur **Entraînement.**
- **2** Balayez vers le haut ou le bas et sélectionnez votre type d'entraînement ou vos cours préférés.
- **3** Touchez l'icône d'entraînement pour démarrer l'entraînement.
	- Toucher **Ajouter** pour ajouter d'autres modes d'entraînement.
		- ۰ pour définir un objectif d'entraînement pour la distance, le temps, les calories ou définir l'objectif à • Toucher Rien. Vous pouvez également définir des rappels pour l'intervalle et la fréquence cardiaque. Vous pouvez également supprimer l'entraînement de la liste.
		- Lorsque l'écran est allumé, appuyez sur le bouton latéral de la montre pour mettre l'entraînement en

pause. Touchez pour reprendre l'entraînement et touchez pour terminer l'entraînement.

#### **Commencez une séance d'entraînement en utilisant l'application Huawei Health**

**1** Sélectionnez votre type d'entraînement préféré sur l'écran Exercice de l'application Huawei Health.

**2** Touchez le cercle pour démarrer l'entraînement.

- Votre montre démarrera l'entraînement en même temps qu'une séance d'entraînement en extérieur, en intérieur, à pied ou à vélo dans l'application Huawei Health.
	- Pendant un entraînement, des données telles que la durée et la distance de l'entraînement seront affichées à la fois dans l'application Huawei Health et sur la montre.
	- Si la distance ou la durée de l'entraînement est trop courte, les résultats ne seront pas enregistrés.
	- Pour éviter de vider votre batterie, assurez-vous de maintenir l'icône d'arrêt après un entraînement pour y mettre fin.

## **Cours de fitness et Cours de course à pied**

- **1** Appuyez sur le bouton latéral pour accéder à la liste des applications et touchez **Entraînement.**
- **2** Balayez l'écran vers le haut ou vers le bas et sélectionnez **Cours de remise en forme** ou alors **Cours en cours.**
- **3** Sélectionnez votre parcours préféré et suivez les instructions à l'écran pour effectuer l'entraînement.
- <span id="page-9-0"></span> $\bullet\bullet\bullet\bullet$  Cours de fitness : Votre montre affichera une démo de chaque mouvement pendant l'entraînement. Il vibrera trois fois à la fin de la démo. Vous serez alors dirigé vers l'écran d'animation d'entraînement pour démarrer l'entraînement. La montre vibrera une fois lorsque vous aurez terminé un mouvement et passera ensuite au mouvement suivant.
	- Cours de course : suivez les instructions à l'écran pour démarrer une session de course.

#### **Affichage des enregistrements d'exercices**

#### **Affichage des enregistrements**

**1** Entrez dans la liste des applications et sélectionnez **Dossiers d'entraînement.**

**2** Sélectionnez l'enregistrement d'entraînement et les détails que vous souhaitez afficher.  $(i)$  Votre bracelet/montre affichera différents types de données pour différents entraînements.

#### **Affichage des enregistrements dans l'application Huawei Health**

Ouvrez l'application Huawei Health et accédez à **Santé > Dossiers d'exercice** pour afficher les enregistrements d'exercices détaillés.

#### **Statut de l'entraînement**

L'application Statut d'entraînement sur votre montre peut montrer la variation de votre état de forme physique et votre charge d'entraînement des sept derniers jours. Vous pouvez revoir et modifier votre plan d'entraînement actuel à l'aide de cette application. L'application peut également démontrer votre temps de récupération, vos niveaux d'efficacité élevés, votre statut de pointe, les interruptions d'entraînement et les niveaux d'efficacité faibles. Sur l'écran Charge d'entraînement, vous pouvez afficher votre charge d'entraînement des sept derniers jours. La charge d'entraînement est classée comme élevée, faible ou optimale, et vous pouvez déterminer votre niveau en fonction de votre condition physique.

L'application Statut d'entraînement suit principalement votre charge d'entraînement et votre VO2variations maximales.

La montre collecte votre charge d'entraînement à partir des modes d'entraînement qui suivent votre fréquence cardiaque, tels que comme la course, la marche et le vélo, et recueille votre VO2valeur maximale lorsque vous commencez un entraînement de course en extérieur. La montre ne peut pas afficher l'état de votre entraînement si elle n'a pas enregistré VO2valeurs maximales. VO2la variation maximale ne s'affichera que si vous utilisez le mode Course en extérieur au moins une fois par semaine (au moins 2,4 kilomètres en 20 minutes pour chaque entraînement), et le la montre recueille au moins deux VO2valeurs maximales avec un intervalle de plus d'une semaine.

Depuis l'écran d'accueil, appuyez sur le bouton Haut, balayez jusqu'à ce que vous trouviez **Statut d'entraînement,** touchezle, puis balayez l'écran vers le haut pour afficher l'état de votre entraînement.

<span id="page-10-0"></span> $\bullet$  État de forme (VO2max) est un indicateur important de l'état de votre entraînement. Votre montre affichera votre VO2variation maximale et votre statut d'entraînement uniquement si vous utilisez Mode Outdoor Run au moins une fois par semaine, et la montre collecte au moins deux VO2valeurs maximales avec un intervalle de plus d'une semaine.

#### **Affichage des données d'activité quotidiennes**

Portez la montre correctement et votre montre enregistrera automatiquement vos données d'activité, y compris le nombre de pas, la distance d'entraînement et les calories brûlées.

#### **Méthode 1 : Affichage de vos données d'activité sur votre montre.**

Sur votre montre, entrez dans la liste des applications et appuyez sur **Enregistrements d'activité.** Vous pouvez ensuite afficher vos données, y compris le nombre de pas, les calories brûlées, la distance d'entraînement, l'activité d'intensité modérée à élevée et les heures d'activité.

#### **Méthode 2 : Affichage de vos données d'activité dans l'application Huawei Health.**

Vous pouvez afficher vos données d'activité sur l'écran d'accueil de l'application Huawei Health ou sur l'écran des paramètres de l'appareil.

- **U** Pour afficher votre forme physique dans l'application Huawei Health, assurez-vous que votre montre est connectée à votre téléphone via l'application Huawei Health.
	- Vos données de remise en forme sont réinitialisées tous les soirs à minuit.

### **Détection automatique de l'entraînement**

La montre peut détecter automatiquement l'état de votre entraînement. Après avoir activé**Détection automatique des entraînements** en allant à **Paramètres > Paramètres d'entraînement** sur la montre, votre montre vous rappellera de commencer à enregistrer votre entraînement lorsqu'elle détectera une augmentation de l'activité. Vous pouvez choisir d'ignorer ou de commencer à enregistrer la séance d'entraînement. Actuellement, cette fonction peut détecter les entraînements de course à pied, elliptiques et d'aviron.

# <span id="page-11-0"></span>**Gestion de la santé**

## **Suivi du sommeil**

Votre montre mesure vos données de sommeil de 20h00 à 20h00 le deuxième jour (24 heures au total). Par exemple, si vous dormez 11 heures de 19h00 à 06h00, votre montre comptera le temps que vous avez dormi avant 20h00 jusqu'au premier jour et le reste du temps que vous avez dormi jusqu'au deuxième jour. .

Votre montre suivra votre sommeil selon la méthode traditionnelle si **HUAWEI TruSleepMT** n'a pas été activé. Lorsque vous portez votre montre pendant le sommeil, votre montre identifiera les différentes étapes du sommeil, y compris l'heure à laquelle vous vous endormez, vous vous réveillez et entrez ou sortez du sommeil profond et du sommeil léger, et synchronise les données correspondantes avec l'application Huawei Health.

Autoriser **HUAWEI TruSleepMT** dans Huawei Health, accédez à l'écran des paramètres de l'appareil, puis accédez à **Surveillance de la santé > HUAWEI TruSleepMT,** puis activer **HUAWEI TruSleepTM.** Lorsqu'elle est activée, la montre peut reconnaître avec précision quand vous vous endormez, vous réveillez et si vous êtes en sommeil profond ou paradoxal, et vous fournit une analyse de la qualité du sommeil et des suggestions pour vous aider à comprendre et à améliorer la qualité de votre sommeil

Affichage de vos données de sommeil :

- Entrez dans la liste des applications de votre montre, balayez l'écran et touchez **Dormir,** Ensuite, vous pouvez afficher les données, y compris la durée de votre sommeil et de vos siestes. Tout sommeil pendant la journée sera affiché sous Siestes.
- Ouvrez l'application Huawei Health, puis touchez **Dormir,** pour afficher vos données de sommeil quotidiennes, hebdomadaires, mensuelles et annuelles.

## **Mesurer les niveaux d'oxygène dans le sang (SpO2)**

Sur votre montre, accédez à la liste des applications, touchez **SpO2** et démarrer une SpO2 la mesure. Lorsque**Retester** s'affiche à l'écran, il indique que la mesure est terminée.

- <span id="page-12-0"></span> $\bullet\bullet\bullet$  - Cette fonction peut ne pas être prise en charge dans votre pays, veuillez contacter le centre de service officiel pour obtenir plus de détails.
	- La lecture sera interrompue si vous balayez vers la droite sur l'écran de la montre, recevez un appel entrant ou si une alarme se déclenche.
	- Pour un résultat plus précis, il est recommandé d'attendre trois à cinq minutes après avoir mis votre montre pour mesurer votre SpO2.
	- Restez immobile et portez légèrement votre montre pendant la mesure, mais évitez qu'elle n'entre en contact avec l'articulation. Assurez-vous que le capteur de fréquence cardiaque est en contact avec la peau et qu'il n'y a aucun corps étranger entre votre peau et la montre. Assurez-vous que l'écran de la montre est orienté vers le haut.
	- Pendant la mesure, la montre mesurera également votre fréquence cardiaque.
	- Cette mesure peut également être affectée par certains facteurs externes tels que les basses températures ambiantes, les mouvements des bras ou si vous avez des tatouages sur le bras.
	- Les résultats des mesures sont fournis à titre indicatif uniquement et ne sont pas destinés à un usage médical.

### **Mesurer votre fréquence cardiaque**

#### **Mesure individuelle de la fréquence cardiaque**

- **1** Ouvrez l'application Huawei Health, accédez à l'écran des paramètres de l'appareil, accédez à **Surveillance de la santé** > **Surveillance continue de la fréquence cardiaque,** puis désactiver **Surveillance continue de la fréquence cardiaque.**
- **2** Ensuite, sur votre montre, entrez dans la liste des applications et sélectionnez **Rythme cardiaque** pour mesurer votre rythme cardiaque.

#### **Mesure continue de la fréquence cardiaque**

**1** Ouvrez l'application Huawei Health, accédez à l'écran des paramètres de l'appareil, accédez à **Surveillance de la santé** > **Surveillance continue de la fréquence cardiaque,** et activer **Surveillance continue de la fréquence cardiaque.**

**2** Affichage de votre fréquence cardiaque :

- Sur votre montre, accédez à la liste des applications et sélectionnez **Rythme cardiaque** pour afficher votre fréquence cardiaque.
- Sinon, ouvrez l'application Huawei Health, accédez à **Moi > Mes données > MESURES DE SANTÉ > Fréquence cardiaque** pour afficher votre fréquence cardiaque.
	- $\dot{u}$   $\cdot$  La montre peut afficher la fréquence cardiaque actuelle, le graphique de fréquence cardiaque du jour en cours, la plage de fréquence cardiaque du jour en cours, la fréquence cardiaque au repos et la zone de fréquence cardiaque.
		- Ajouter **Rythme cardiaque** aux favoris de votre montre ou ajoutez la carte de fréquence cardiaque au **Santé** dans l'application Huawei Health.
		- En activant **Surveillance continue de la fréquence cardiaque** dans l'application Huawei Health, la montre peut ajuster la fréquence de surveillance en fonction de l'état de l'entraînement et peut vous fournir une surveillance de la fréquence cardiaque 24h/24 et 7j/7.

#### **Mesure de la fréquence cardiaque au repos**

La fréquence cardiaque au repos est un indicateur général de la santé cardiaque et fait référence à une fréquence cardiaque mesurée dans un état calme, stationnaire et éveillé. Le meilleur moment pour mesurer votre fréquence cardiaque au repos est juste après votre réveil le matin.

Ouvrez l'application Huawei Health, accédez à l'écran des paramètres de l'appareil, accédez à **Surveillance de la santé > Surveillance continue de la fréquence cardiaque,** et activer **Surveillance continue de la fréquence cardiaque.** La montre commencera alors à mesurer automatiquement la fréquence cardiaque au repos.

- Si vous désactivez **Surveillance continue de la fréquence cardiaque** après avoir vérifié votre fréquence cardiaque au repos, la fréquence cardiaque au repos affichée dans l'application Huawei Health restera la même.
	- Les données de fréquence cardiaque au repos sur la montre seront effacées d'elles-mêmes à 12 heures.
	- Si "--" s'affiche comme lecture de la fréquence cardiaque au repos, cela indique que votre montre n'a pas pu mesurer votre fréquence cardiaque au repos.
	- L'appareil est incapable de détecter le moment optimal exact pour vérifier votre fréquence cardiaque au repos. Par conséquent, la lecture peut ne pas être affichée à tout moment dans l'application et peut différer légèrement de la valeur réelle.

#### **Mesurer votre fréquence cardiaque pendant une séance d'entraînement**

Pendant un entraînement, votre montre peut afficher votre fréquence cardiaque en temps réel et votre zone de fréquence cardiaque, et vous avertir lorsque votre fréquence cardiaque dépasse la limite supérieure. Pour obtenir les meilleurs résultats d'entraînement, il est conseillé de choisir un entraînement en fonction de votre zone de fréquence cardiaque.

- Pour définir la zone de fréquence cardiaque, ouvrez l'application Huawei Health, accédez à **Moi > Paramètres > Limite de fréquence cardiaque,** puis régler **Méthode de calcul** en dessous de **RÉGLER LES ZONES DE FRÉQUENCE CARDIAQUE** soit **Pourcentage de fréquence cardiaque maximale** ou alors **Pourcentage de FCR.**
	- Si vous sélectionnez Pourcentage de fréquence cardiaque maximum comme méthode de calcul, la zone de fréquence cardiaque pour différents types d'activités d'entraînement (extrême, anaérobie, aérobie, combustion des graisses et échauffement) est calculée en fonction de votre fréquence cardiaque maximale ("220 - votre âge " par défaut).
		- Si vous sélectionnez le pourcentage HRR comme méthode de calcul, l'intervalle de fréquence cardiaque pour différents types d'activités d'entraînement (anaérobie avancé, anaérobie de base, acide lactique, aérobie avancé et aérobie de base) est calculé en fonction de votre réserve de fréquence cardiaque (FCmax - FCrest) .
- Mesure de la fréquence cardiaque pendant un entraînement : vous pouvez afficher la fréquence cardiaque actuelle sur votre montre lorsque vous démarrez un entraînement.
- <span id="page-14-0"></span> $\dot{U}$  • Une fois votre entraînement terminé, vous pouvez vérifier votre fréquence cardiaque moyenne, votre fréquence cardiaque maximale et votre zone de fréquence cardiaque sur l'écran des résultats de l'entraînement.
	- Pendant l'entraînement, si vous retirez la montre de votre poignet, aucune fréquence cardiaque ne s'affichera. Cependant, la montre continuera à surveiller votre fréquence cardiaque pendant un certain temps. La mesure reprendra une fois que vous porterez à nouveau la montre.
	- Votre montre peut mesurer votre fréquence cardiaque lorsque vous l'avez connectée à votre téléphone et que vous avez commencé un entraînement via l'application Huawei Health.
	- Ouvrez l'application Huawei Health pour afficher le graphique de fréquence cardiaque pour chaque entraînement, la fréquence cardiaque maximale ou votre fréquence cardiaque moyenne.

#### **Limite de fréquence cardiaque et zones**

Pendant un entraînement, si votre fréquence cardiaque dépasse la limite supérieure pendant plus d'une minute, votre montre vibrera une fois et affichera un message vous informant que votre fréquence cardiaque est trop élevée et restera jusqu'à ce que votre fréquence cardiaque redescende en dessous de la limite supérieure ou vous effacez manuellement le message en balayant l'écran vers la droite. Effectuez les opérations suivantes pour définir une limite de fréquence cardiaque :

- **Utilisateurs iOS :** Ouvrez l'application Huawei Health, touchez **Appareil,** puis touchez l'icône de la montre et accédez à **Limite de fréquence cardiaque et zones > Limite de fréquence cardiaque** et définissez votre propre limite de fréquence cardiaque.
- **Utilisateurs d'Android :** Ouvrez l'application Huawei Health, accédez à **Moi > Paramètres > Limite de fréquence cardiaque** et définissez votre propre limite de fréquence cardiaque.
- $\bm{v}$  Une alerte de fréquence cardiaque supérieure pour les entraînements peut être réglée sur n'importe quelle valeur entre 100 et 220 bpm.
	- Les alertes de fréquence cardiaque ne sont efficaces que pendant les entraînements actifs et ne peuvent pas être déclenchées pendant l'activité quotidienne.

#### **Alerte de fréquence cardiaque élevée**

Si vous vous reposez ou dormez et que votre fréquence cardiaque a dépassé la limite pendant 10 minutes consécutives, votre montre vibrera une fois et affichera un message vous informant que votre fréquence cardiaque est trop élevée. Vous pouvez balayer l'écran vers la droite ou appuyer sur le bouton latéral pour effacer le message. Effectuez les opérations suivantes pour définir votre limite de fréquence cardiaque élevée :

**1** Ouvrez l'application Huawei Health, accédez à l'écran des paramètres de l'appareil, puis touchez **Santé surveillance > Surveillance continue de la fréquence cardiaque,** puis activer **Surveillance continue de la fréquence cardiaque.**

**2** Toucher **Alerte de fréquence cardiaque élevée** puis définissez votre fréquence cardiaque élevée préférée.

 $(i)$  Vous pouvez régler la valeur de fréquence cardiaque élevée sur 100 bpm, 110 bpm, 120 bpm, 130 bpm, 140 bpm ou 150 bpm.

#### <span id="page-15-0"></span>**Alerte de fréquence cardiaque basse**

Si vous vous reposez ou dormez et que votre fréquence cardiaque est restée inférieure à la limite pendant 10 minutes consécutives, votre montre vibrera une fois et affichera un message vous informant que votre fréquence cardiaque est trop basse. Vous pouvez balayer l'écran vers la droite ou appuyer sur le bouton latéral pour effacer le message. Procédez comme suit pour définir votre limite de fréquence cardiaque basse :

**1** Ouvrez l'application Huawei Health, accédez à l'écran des paramètres de l'appareil, puis touchez **Santé surveillance > Surveillance continue de la fréquence cardiaque,** puis activer **Surveillance continue de la fréquence cardiaque.**

**2** Toucher **Alerte de fréquence cardiaque basse** puis définissez votre fréquence cardiaque basse préférée.

- *i* Vous pouvez régler la valeur de fréquence cardiaque basse sur 40 bpm, 45 bpm ou 50 bpm.
	- Cette fonctionnalité n'est disponible que sur les téléphones Android.

### **Tester les niveaux de stress**

Activer le test d'effort automatique : ouvrez l'application Huawei Health, accédez à l'écran des paramètres de l'appareil,

accédez à **Surveillance de la santé > Test d'effort automatique,** puis activer **Test d'effort automatique.**

Affichage des données de stress : entrez dans la liste des applications et appuyez sur **Stress** pour afficher votre niveau de stress

et les pourcentages occupés par différents niveaux de stress.

La fonction de test d'effort automatique est désactivée pendant les entraînements.

### **Utiliser des exercices de respiration**

- **1** Entrez dans la liste des applications et sélectionnez **Exercices de respiration.** Vous pouvez régler la durée et le rythme de vos exercices.
- **2** Touchez l'icône pour démarrer l'exercice.
	- **U** Vous pouvez régler la durée sur 1 min, 2 min ou 3 min et le rythme sur rapide, modéré ou lent.
		- Une fois l'exercice terminé, l'écran affiche les effets de l'entraînement, la fréquence cardiaque avant l'exercice, la durée de l'entraînement et l'évaluation.

## **Rappel d'activité**

Lorsque le rappel d'activité est activé, votre bracelet/montre surveillera votre activité tout au long de la journée par incréments (défini sur 1 heure par défaut). Votre bracelet/montre vibrera et allumera son écran pour vous rappeler si vous n'avez pas bougé pendant cette période, afin que vous puissiez garder un bon équilibre entre activité et repos tout au long de la journée.

Désactivez le rappel d'activité dans l'application Huawei Health si vous ne voulez pas être dérangé. Pour ce faire, ouvrez l'application Huawei Health, touchez**Surveillance de la santé** et désactiver **Rappel d'activité.**

- <span id="page-16-0"></span>• Votre bracelet/montre ne vibrera pas pour vous envoyer des notifications lorsque Ne pas déranger est activé ou que vous dormez.
	- Votre bracelet/montre n'enverra des rappels d'activité qu'entre 8h00 et 12h00 et 14h00-22h00.

### **Calendrier des cycles**

Depuis l'écran d'accueil de la montre, appuyez sur le bouton latéral, touchez **Calendrier des cycles** et toucher . Vous pouvez modifier ou confirmer le début et la fin de vos règles pour augmenter la précision. Une fois que vous avez terminé, votre montre prédit vos prochaines règles en fonction des données que vous avez enregistrées.

Cette fonction peut ne pas être prise en charge dans votre pays, veuillez contacter le centre de service officiel pour obtenir plus de détails.

# <span id="page-17-0"></span>**Vie pratique**

## **Affichage et suppression des notifications**

Affichage des notifications non lues : les notifications non lues seront stockées sur votre montre. Pour les afficher, balayez vers le haut sur l'écran d'accueil ou appuyez sur**Notifications** dans la liste des applications.

Suppression de notifications : balayez vers la droite sur l'écran d'affichage du contenu des notifications pour supprimer une seule notification ou appuyez sur **Tout effacer** en bas de la liste pour supprimer toutes les notifications non lues.

- $\bullet\bullet\bullet\bullet\bullet$  Un maximum de 10 notifications non lues peuvent être enregistrées sur votre montre. S'il y a plus de 10 notifications non lues, les notifications précédentes seront écrasées.
	- Si vous ne pouvez pas afficher le contenu complet d'une notification sur la montre, utilisez le téléphone.
	- Les notifications seront supprimées automatiquement de votre montre une fois qu'elles seront lues ou supprimées sur votre téléphone.

## **Cadran de veille**

Lorsque votre montre passe en mode veille, le **Cadran de veille** sera affiché. **Cadran de veille** est désactivé par défaut. Pour activer cette fonctionnalité, procédez comme suit :

Depuis l'écran d'accueil de la montre, accédez à **Paramètres > Affichage > Cadran de veille,** glisser vers

la gauche ou la droite de l'écran, puis touchez pour terminer la configuration.

Actuellement, seuls les cadrans préinstallés sur la montre peuvent être utilisés comme **Cadran de veille.**

## **Utilisation du chronomètre**

Sur votre montre, accédez à la liste des applications et appuyez sur **Chronomètre**, puis touchez

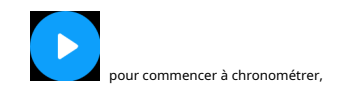

 $\mathbf{\mathbf{H}}$ toucher

pour arrêter le chronométrage, et touchez pour réinitialiser le chronomètre. Balayez vers la droite sur l'écran

ou appuyez sur le bouton latéral de la montre pour la déplacer vers l'arrière-plan.

Le temps maximum que le chronomètre peut compter est "99:59:59". Le chronomètre s'arrêtera automatiquement une fois le temps maximum atteint.

#### **Utilisation de la minuterie**

Sur votre montre, entrez dans la liste des applications et appuyez sur **Minuteur.** Sélectionnez ou définissez votre heure préférée. Vous avez le choix entre huit préréglages, dont 1 min, 3 min, 5 min, 10 min, 15 min, 30 min, 1 h et 2 h. Vous pouvez également toucher**Personnalisé** pour configurer votre propre minuteur.

pour démarrer la minuterie, touchez pour mettre le chronomètre en pause, et touchez pour sortir du

minuteur. Balayez l'écran vers la droite ou appuyez sur le bouton latéral de la montre pour déplacer la minuterie sur

l'arrière-plan. La montre vibre pour vous informer lorsque le temps est écoulé. Toucher

<span id="page-18-0"></span>**Toucher** 

## **Utiliser la lampe de poche**

Entrez dans la liste des applications, touchez **Lampe de poche** alors l'écran s'allumera. Touchez l'écran pour éteindre la lampe de poche, puis touchez à nouveau l'écran pour la rallumer. Balayez vers la droite ou appuyez sur le côté bouton pour sortir.

### **Trouver mon téléphone**

Balayez vers le haut ou vers le bas sur l'écran d'accueil de la montre et touchez , ou entrez dans la liste des applications

et toucher **Trouvez le téléphone.** Si votre téléphone se trouve à portée Bluetooth, il émettra une sonnerie (même en mode silencieux) pour vous informer de sa localisation.

Touchez l'écran Rechercher un téléphone sur votre montre pour désactiver cette fonction.

- **1** Assurez-vous que la montre et le téléphone sont correctement connectés, que votre téléphone est allumé et que l'application Huawei Health s'exécute en arrière-plan.
	- La fonction Rechercher un téléphone fera sonner le téléphone pendant 10 secondes et la montre vous invitera à lire un message. **Arrêté de sonner** si aucune opération n'est effectuée. L'écran des montres s'éteindra alors après 30 secondes.

## **Contrôler la lecture de musique**

- Le contrôle de la lecture de musique n'est pris en charge que sur les téléphones fonctionnant sous Android 5.0 ou version ultérieure.
	- Vous pouvez utiliser votre montre pour contrôler la lecture de musique avec des applications musicales tierces sur votre téléphone, notamment NetEase Music.
- **1** Ouvrez l'application Huawei Health, accédez à l'écran des paramètres de l'appareil, touchez **Musique,** et activer **Contrôlez la musique du téléphone.**
- **2** Après avoir joué une chanson sur votre téléphone et balayé l'écran du cadran de la montre, vous pouvez trouver le écran de contrôle de lecture de musique. Vous pouvez mettre en pause, reprendre et changer la musique en cours de lecture.

## **Obturateur de caméra à distance**

**1** Connectez votre montre à votre téléphone et assurez-vous que l'application Huawei Health est en cours d'exécution l'arrière-plan.

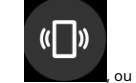

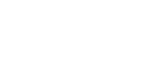

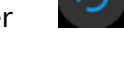

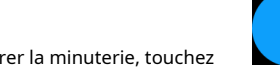

redémarrer le compte à rebours et pour quitter le compte à rebours.

**2** Sur votre montre, entrez dans la liste des applications et sélectionnez **Obturateur à distance.** La caméra s'ouvrira alors sur votre téléphone en même temps.

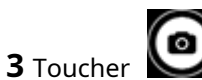

Sur l'écran de la montre pour prendre des photos. Toucher **QUE pour basculer entre un 2 secondes** 

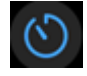

et compte à rebours de 5 secondes. Balayez l'écran vers la droite ou appuyez sur le bouton latéral de la montre pour fermer l'appareil photo.

Seul EMUI 8.1 ou version ultérieure prend en charge cette fonctionnalité.

# <span id="page-20-0"></span>**Plus de conseils**

## **Ne pas déranger**

Balayez vers le bas sur l'écran d'accueil de la montre et appuyez sur **> Ne pas déranger.** Vous pouvez le régler sur toute la journée ou programmer une période pour ce mode. .<br>nasutovisteer **Menpasadénaan gena raonee**res

Une fois l'option Ne pas déranger activée :

- Les messages et les notifications ne seront pas affichés sur la montre et la fonction Raise to wake sera désactivée.
- L'alarme vibrera et sonnera normalement.

## **Ajout de favoris**

- **1** Sur votre montre, rendez-vous sur **Paramètres > Affichage > Favoris,** et sélectionnez vos données préférées, telles que comme le sommeil, le niveau de stress, la fréquence cardiaque, la musique, la météo, l'enregistrement d'activité, etc.
- **2** Ensuite, balayez vers la gauche ou la droite sur l'écran d'accueil de la montre pour vérifier quelles cartes vous ajoutée.
	- Un maximum de six cartes peut être affiché.

## **Réglage de la force de vibration**

Sur la montre, allez à **Paramètres > Force,** puis sélectionnez votre niveau de force de vibration préféré, tel que Fort, **Mou, tendre,** ou alors **Rien.** Votre montre reviendra alors automatiquement à l'écran précédent.

## **Allumer et éteindre l'écran**

**Utiliser Raise pour se réveiller :** Ouvrez l'application Huawei Health, accédez à l'écran des paramètres de l'appareil, activez ou désactivez **Levez pour vous réveiller.**

**Réglage du niveau de luminosité de l'écran :** Sur votre montre, rendez-vous sur **Paramètres > Affichage > Luminosité,** et définissez votre niveau de luminosité d'écran préféré.

**Paramètre Toujours affiché :** Sur votre montre, rendez-vous sur **Paramètres > Affichage > Avancé,** et réglez l'heure de l'écran sur 5 min, 10 min, 15 min ou 20 min. Une fois qu'il est défini, balayez vers le bas sur le

écran d'accueil de la montre, touchez . L'écran restera alors allumé pendant la durée vous définissez.

**Réglage de l'heure de veille :** Sur votre montre, rendez-vous sur **Paramètres > Affichage > Avancé** et réglez le temps de veille de l'écran sur 10 s, 15 s ou 20 s. Si**Dormir** est réglé sur **Auto,** l'écran de la montre s'éteint lorsque vous inclinez ou abaissez votre poignet.

<span id="page-21-0"></span>Si vous rallumez l'écran dans les 10 secondes qui suivent son extinction, l'écran précédent s'affichera. Sinon, l'écran d'accueil s'affichera.

## **Réglage du fuseau horaire et de la langue**

Lorsque vous allumez votre montre pour la première fois ou que vous l'associez à votre téléphone après une réinitialisation d'usine, vous serez invité à sélectionner une langue avant l'association. Une fois les deux appareils couplés, la langue de votre montre sera la même que celle du téléphone. Si vous modifiez la langue, la région, l'heure ou le format de l'heure sur votre téléphone, les modifications seront automatiquement synchronisées avec la montre, tant que la montre est connectée à votre téléphone.

- **1** Si les informations de langue et de région de votre téléphone sont prises en charge sur la montre, la langue de votre montre sera la même que celle affichée sur votre téléphone.
	- **2** Si la langue de votre téléphone est prise en charge sur la montre alors que la région ne l'est pas, le montre affichera la même langue que celle affichée sur votre téléphone. Par exemple, si la langue affichée sur votre téléphone est le portugais brésilien, la montre affichera le portugais européen à la place.
	- **3** Si la langue de votre téléphone n'est pas prise en charge sur la montre, la montre affichera Anglais par défaut.
	- **4** Si votre téléphone a un format d'heure de 12 heures, l'heure affichée sur la montre ne sera pas distinguer si c'est le matin ou l'après-midi.

## **Restauration de la montre aux réglages d'usine**

Méthode 1 : Sur la montre, accédez à **Paramètres > Système > Réinitialiser.** Veuillez noter que toutes vos données seront effacées après la réinitialisation.

Méthode 2 : ouvrez l'application Huawei Health, accédez à l'écran des paramètres de l'appareil et sélectionnez **Rétablir les paramètres d'usine.**

## **Mise à jour de votre montre**

Ouvrez l'application Huawei Health, accédez à l'écran des paramètres de l'appareil et appuyez sur **Mise à jour du firmware.** Le téléphone recherchera toutes les mises à jour disponibles. Suivez les instructions à l'écran pour mettre à jour votre montre.

## **Ajuster ou remplacer la sangle**

**Réglage de la sangle :** Les sangles sont conçues avec des boucles en forme de U. Ajustez le bracelet à la taille de votre poignet.

**Remplacement du bracelet :** Retirez délicatement l'attache pour retirer la sangle. Suivez les étapes en sens inverse pour attacher une nouvelle sangle. Assurez-vous que le bracelet/boîtier de la montre est bien ajusté dans le bracelet avant de remettre l'attache en place.

<span id="page-22-0"></span> $\Omega$  L'attache fournie avec votre bracelet/montre est petite, alors faites attention de ne pas la perdre lors du démontage.

## **Affichage du nom Bluetooth, de l'adresse MAC, du modèle, du**

## **numéro de série et de la version**

#### **Affichage du nom Bluetooth :**

- Sur votre montre, rendez-vous sur **Paramètres > À propos.** Le nom affiché sous **Nom de l'appareil** est le nom Bluetooth de l'appareil.
- Vous pouvez également ouvrir l'application Huawei Health et accéder à l'écran des paramètres de l'appareil. Le nom de l'appareil connecté est le nom Bluetooth.

#### **Affichage de l'adresse MAC :**

Sur votre montre, rendez-vous sur **Paramètres > À propos** pour afficher l'adresse MAC.

#### **Affichage du numéro de série (SN) :**

Sur votre montre, rendez-vous sur **Paramètres > À propos.** Le numéro de série de votre montre s'affiche à côté de **SN :.**

#### **Modèle:**

- Sur votre montre, rendez-vous sur **Paramètres > À propos ,** le nom du modèle est affiché sous **Modèle.**
- Les caractères gravés au laser après le mot "MODEL" au dos de la montre sont le nom du modèle.

#### **Affichage de la version :**

- Sur votre montre, rendez-vous sur **Paramètres > À propos** pour afficher la version de votre montre.
- Ouvrez l'application Huawei Health, accédez à l'écran des paramètres de l'appareil, puis touchez **Mise à jour du firmware** pour vérifier la version de votre montre.

### **Niveau de résistance à l'eau et à la poussière**

La montre a un indice de résistance à l'eau de 5ATM, mais cette protection n'est pas permanente et peut se détériorer avec le temps.

Vous pouvez porter votre montre lorsque vous vous lavez les mains, sous la pluie ou lorsque vous nagez en eau peu profonde. Ne portez pas votre montre lorsque vous prenez une douche, plongez, plongez ou surfez

Les éléments suivants peuvent affecter l'étanchéité de votre montre :

- Chute de votre montre ou tout autre impact sur la montre.
- Exposition de votre montre à des substances alcalines, telles que du savon, un gel douche, un parfum, une émulsion ou de l'huile.
- Utilisation de votre montre dans des conditions humides et à haute température, comme dans une douche chaude ou un sauna.

## <span id="page-23-0"></span>**Porter votre montre**

Pour vous assurer que le suivi de l'activité et du sommeil et la surveillance de la fréquence cardiaque fonctionnent correctement,

assurez-vous que vous portez votre montre correctement, comme illustré dans la figure suivante.

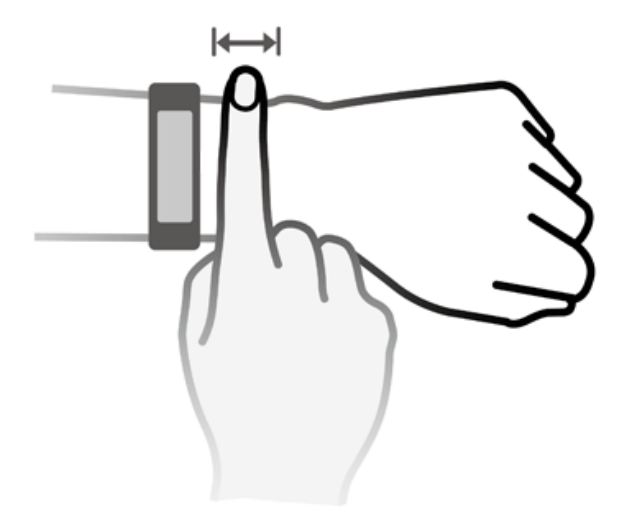

Le bracelet de montre adopte une conception de boucle en forme de U afin qu'il ne tombe pas facilement. Pour porter la montre, insérez une extrémité du bracelet dans la boucle en U puis attachez-la. L'extrémité de la sangle est intentionnellement pliée afin d'améliorer la portabilité.

• Si vous ressentez une gêne cutanée lorsque vous portez la montre, arrêtez de l'utiliser et consultez un médecin.

- Assurez-vous de porter votre montre correctement pour maximiser le confort.
- La figure est pour référence seulement.